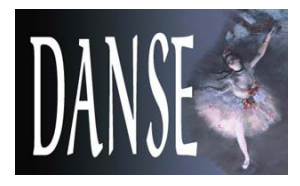

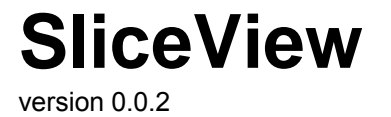

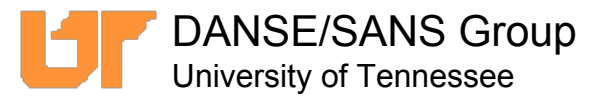

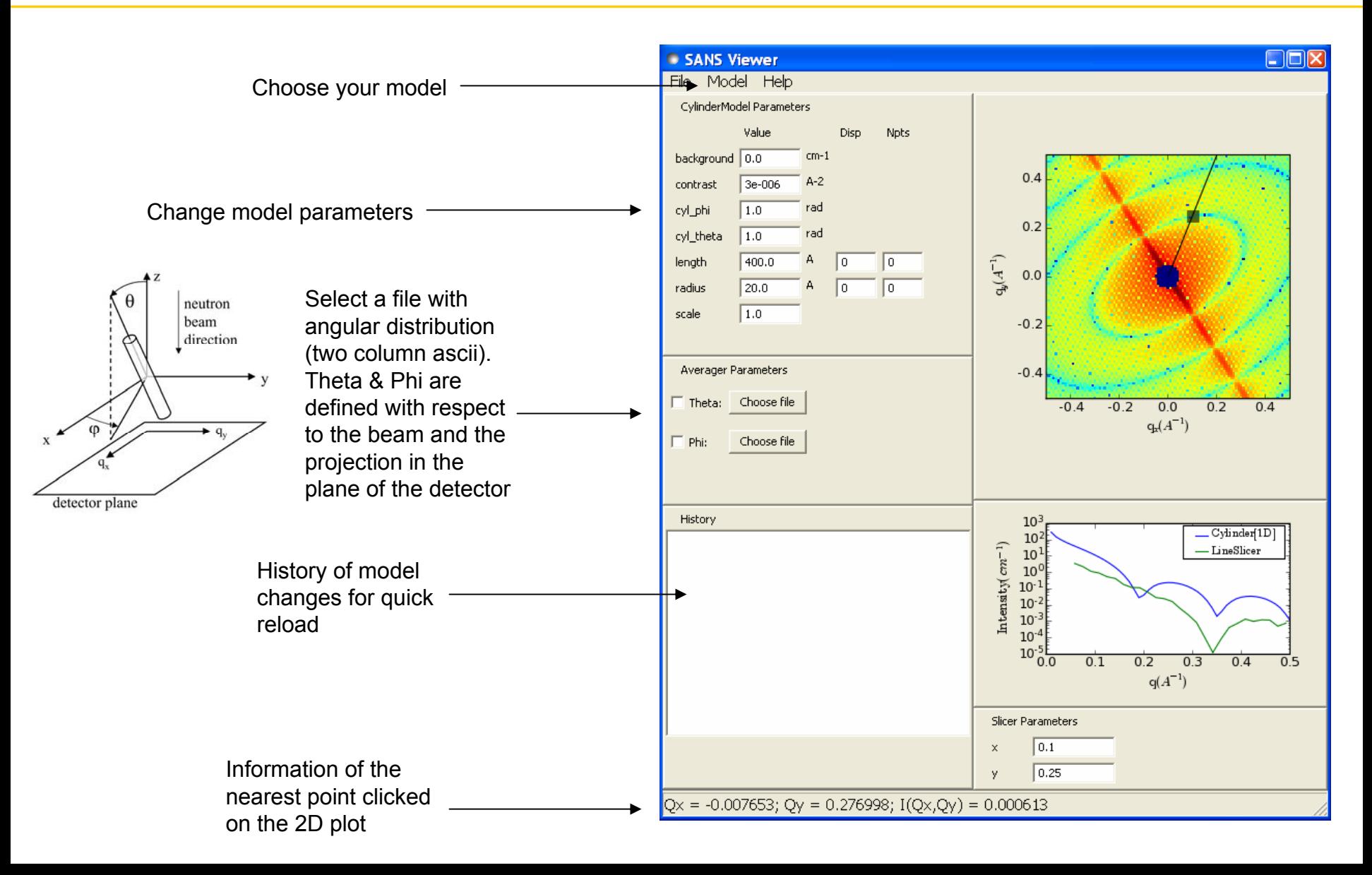

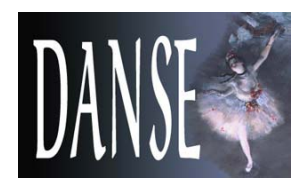

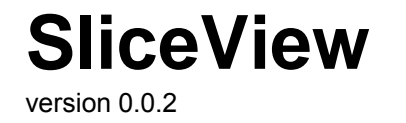

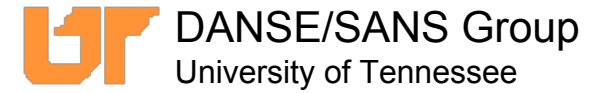

SliceView offers the choice of two types of slices on the 2D plot:

> • a line slice (see previous page), for which the values along a radius are plotted as a function of Q.

> • an annulus slice (right), for which pixels are averaged as a function of the angle φ in the plane of the detector (around the beam axis).

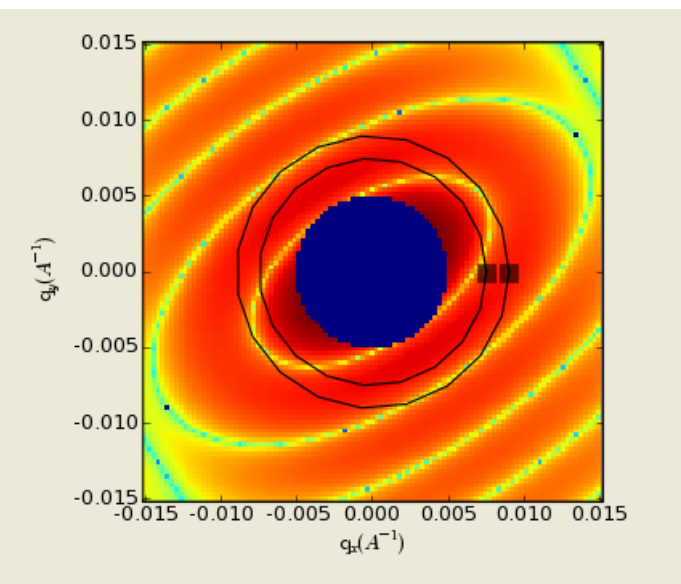

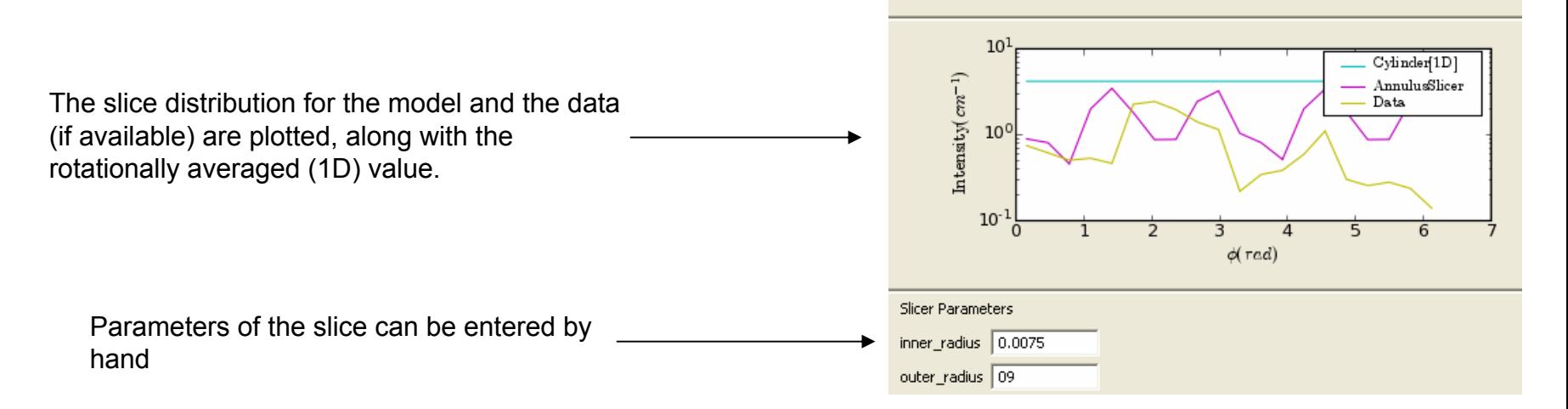

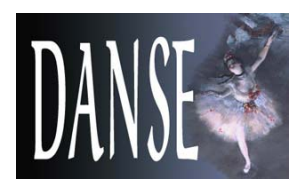

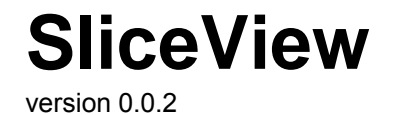

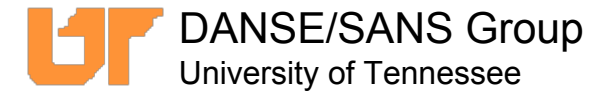

It is possible to load a data file. The data will be displayed in a separate window and the slice manipulation will be done both on the model and the data.

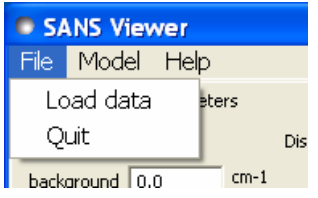

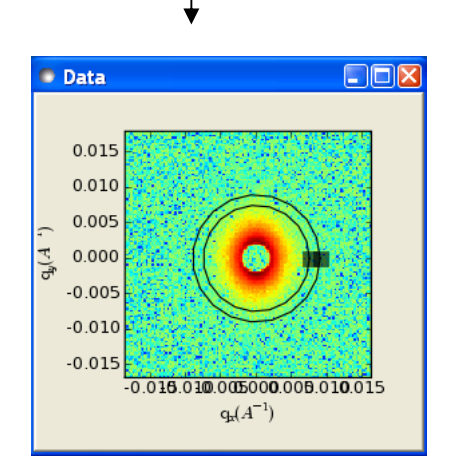

Right-clicking on the 2D plot Annulus slicer  $-0.4$ allows you to select a slicer. Clear slicer

You can select to view the plot in linear or log scale.

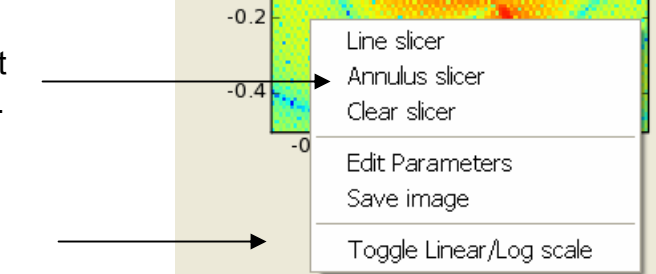

The slice data can be saved in ascii format and the image can be saved in png.

It is possible to load a two-column ascii distribution to compare to your model.

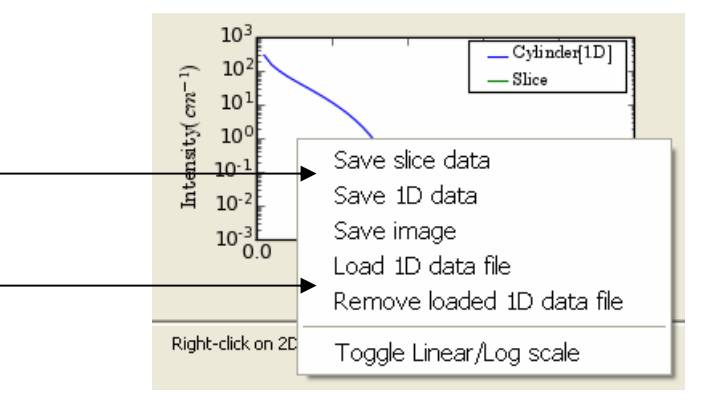

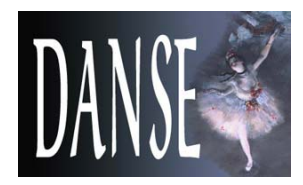

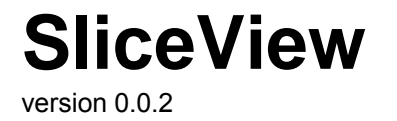

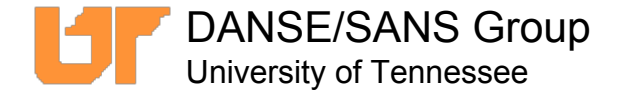

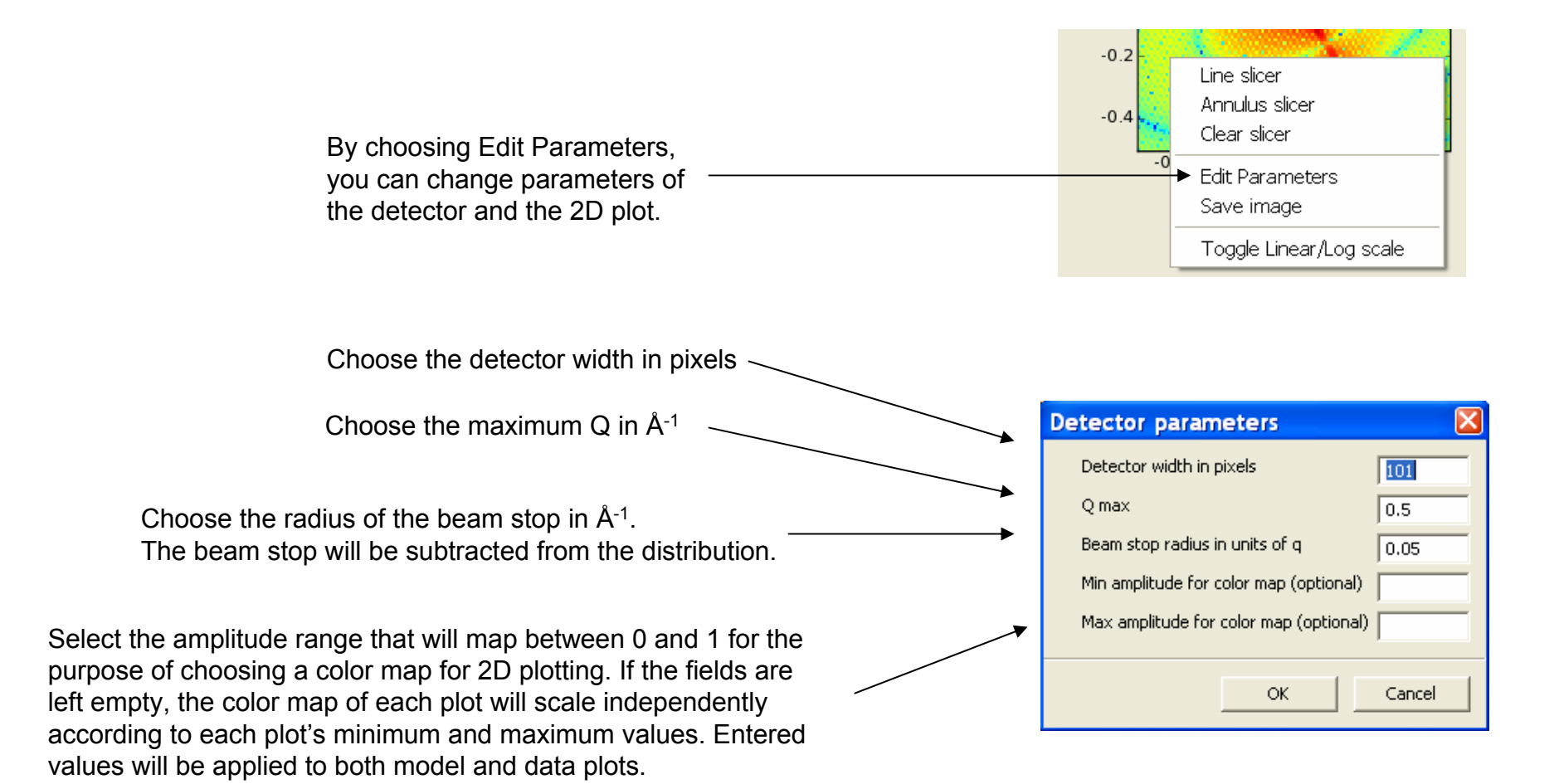

SliceView web page: <http://danse.chem.utk.edu/sliceview.html>

Comments? Bugs? Requests? Write to us at [sansdanse@gmail.com](mailto:sansdanse@gmail.com?subject=SliceView%20feedback)